# $\mathbf{d}$   $\mathbf{d}$ **CISCO**

#### **QUICK REFERENCE**

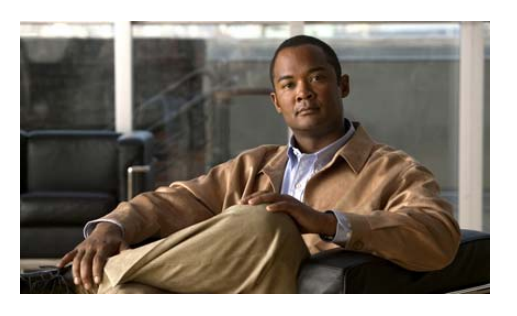

**Cisco Unified IP Phone 7975 for Cisco Communications Manager Express 7.1**

Quick reference card is intended for Cisco Unified IP phone users who are already familiar with their phones. For more detailed information on your phone and its features, see your user guide.

### **Cardinal**

**Note** Because of differences in phone models and features, not all procedures and soft keys described here apply to all phones.

# **Using the Quick Reference**

- **•** Complete numbered items in sequence.
- **•** Choose only one bulleted item.
- **•** Bold identifies soft keys.

# **Place a Call**

- **•** Lift handset and dial number.
- **•** Dial number and then lift handset.
- **•** Press line button for your extension, dial number, and then lift the handset.
- **•** Press any available button, dial number, and then lift handset.
- **•** Press **New Call** soft key, dial number, and then lift handset.
- **•** Press a speed dial button and then lift handset.
- **•** If you have selected a number from a directory, press the **Dial** soft key, and then lift handset.

# **Answer a Call**

- **•** Lift handset.
- If you are using headset, press  $\bigcirc$ .
- If using a speakerphone, press **or Answer.**

# **End a Call**

- **•** Hang up.
- **•** If you are using a headset, press **Headset** or **End Call**.
- **•** If you need to end a speakerphone call, press or **EndCall**.

# **Redial a Number**

- **•** Lift handset, press **Redial**.
- **•** If you are using a speakerphone, press **Redial**.

# **Hold a Call**

- **Hold**
- **•** Press **Hold**.
- **Retrieve**
- Press **Resume** or flashing **O**
- **•** To retrieve multiple calls, use **Navigation** button to select the call, then press **Resume**.
- **•** To retrieve a call on multiple lines, press line button of the line you want to pick up.

# **Transfer a Call**

- **1.** Press **Trnsfr**.
- **2.** Dial "transfer to" number.
- **3.** Wait for answer and announce caller.
- **4.** Press **Trnsfr** to transfer the call or press End Call to hang up.
- **5.** Press **Resume** to reconnect to the first caller.

### **Transfer to Voice Mail**

- **1.** Press **TrnsfVM**.
- **2.** Enter the recipient's extension number and press **TrnsfVM** again.

# **Place a Conference Call**

- **1.** During a call, press **more** and then **Confrn** to open a new line and put first party on hold.
- **2.** Place a call to another number.
- **3.** When the call connects, press **Confrn** again to add the new party to the existing call with the first party.

To establish a conference call between two callers to a Cisco Unified IP phone, one active and the other on hold, press **Confrn** .

To establish a conference call between two callers already present on a Cisco Unified IP phone, using separate line buttons, one active and the other on hold:

- **1.** Press **Confrn**.
- **2.** Press the **Line** button of the call you want to add to the three-party conference.

# **End a Conference Call**

- **•** Hang up the handset.
- **•** Press the **EndCall** soft key.

# **Meet-Me Conference Call**

- **1.** Obtain a Meet-Me phone number from your system administrator.
- **2.** Distribute the number to participants.
- **3.** Obtain a dial tone, then press the the **more** <sup>&</sup>gt; **MeetMe** soft keys.
- **4.** Dial the Meet-Me conference number. Participants can now join the conference by dialing in.

To end a Meet-Me conference, all participants must hang up.

# **Ad Hoc Conference Call**

### **Start a Conference Call**

- **1.** From a connected call, press **Confrn**. (You may need to press the **more** soft key to see **Confrn**.)
- **2.** Enter the participant's phone number.
- **3.** Wait for the call to connect.
- **4.** Press **Confrn** again to add the participant to your call.
- **5.** Repeat to add additional participants.

### **Remove Participants**

- **1.** Highlight the participant's name.
- **2.** Press **Remove**. You can remove participants only if you initiated the conference.
- **3.** Hang up or press **EndCall** to end your participation in a conference.

# **Live Record a Call**

- **1.** Press **LiveRcd**. This puts the other party on-hold and initiates a call to the configured live record number.
- **2.** Press **LiveRcd** again to stop recording.

#### **Americas Headquarters** Cisco Systems, Inc. 170 West Tasman Drive San Jose, CA 95134-1706 USA http://www.cisco.com Tel: 408 526-4000 800 553-NETS (6387) Fax: 408 527-0883

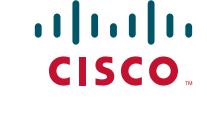

Cisco, Cisco Systems, the Cisco logo, and the Cisco Systems logo are registered trademarks or trademarks of Cisco Systems, Inc. and/or its affiliates in the United States and certain other countries. All other trademarks mentioned in this document or Website are the property of their respective owners. The use of the word partner does not imply a partnership relationship between Cisco and any other company. (0705R)

© 2009 Cisco Systems, Inc. All rights reserved.

### **Join a Shared-Line Call**

- **1.** Highlight the remote-in-use call that you want to join.
- **2.** Press the **more** to navigate to **cBarge** and press **cBarge**.

# **Call Forwarding**

#### **All**

- **1.** Press **CFwdAll**.
- **2.** Dial "forward to" number.
- **3.** Press **Accept**.
- (Continued on next page)

#### **Voice Mail**

- **1.** Press **CFwdAll**.
- **2.** Dial voice mail number.
- **3.** Press **EndCall**.

#### **Speed Dial**

- **1.** Press **CFwdAl**l.
- **2.** Press Speed Dial button.
- **3.** Press **EndCall**.

# **Speed Dial**

#### **Program Speed Dial**

- **1.** Get a dial tone.
- **2.** Press **#**.
- **3.** Press **Speed-dial** to start.
- **4.** Enter number to speed dial.
- **5.** Press **Speed-dial** to finish.
- **6.** Hang up.
- **Call from Speed Dial**
- **1.** Get dial tone.
- **2.** Press **Directories**.
- **3.** Navigate to speed dial.
- **4.** Press **Select** for the desired number.

# **Call From Local Directories**

- **1.** Press **Directories**.
- **2.** Scroll to directory or press **4** for Local Directories.
- **3.** Enter name for search.
- **4.** Press **Search**.
- **5.** Scroll to number and press **Dial**.

# **Call History**

- **View Call History**
- **1.** Press **Directories**.
- **•** Scroll to history list.
- **•** Press **1** for Missed Calls.
- **•** Press **2** for Received Calls.
- **•** Press **3** for Placed Calls.

#### **Call from Call History**

- **1.** Press **Directories**.
- **2.** Navigate to number.
- **3.** Press **Select**.
- **4.** Press **Dial**.
- **Clear Call History**
- **•** Press **Clear**. Clears all history.

# **List of Soft Keys**

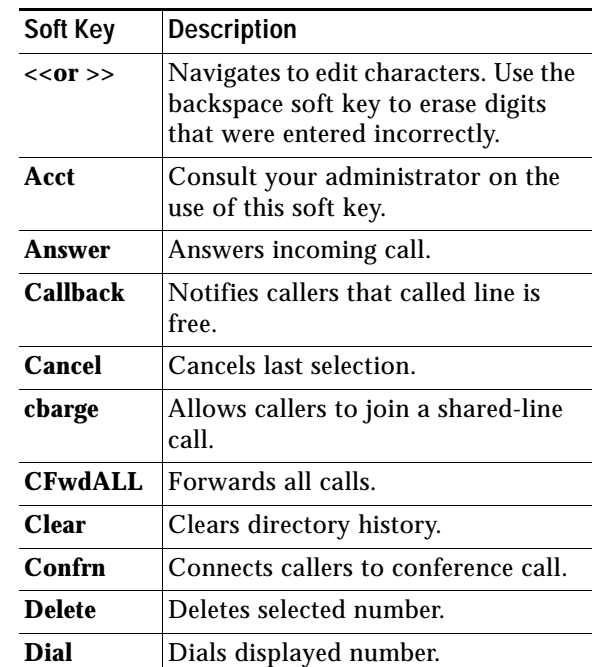

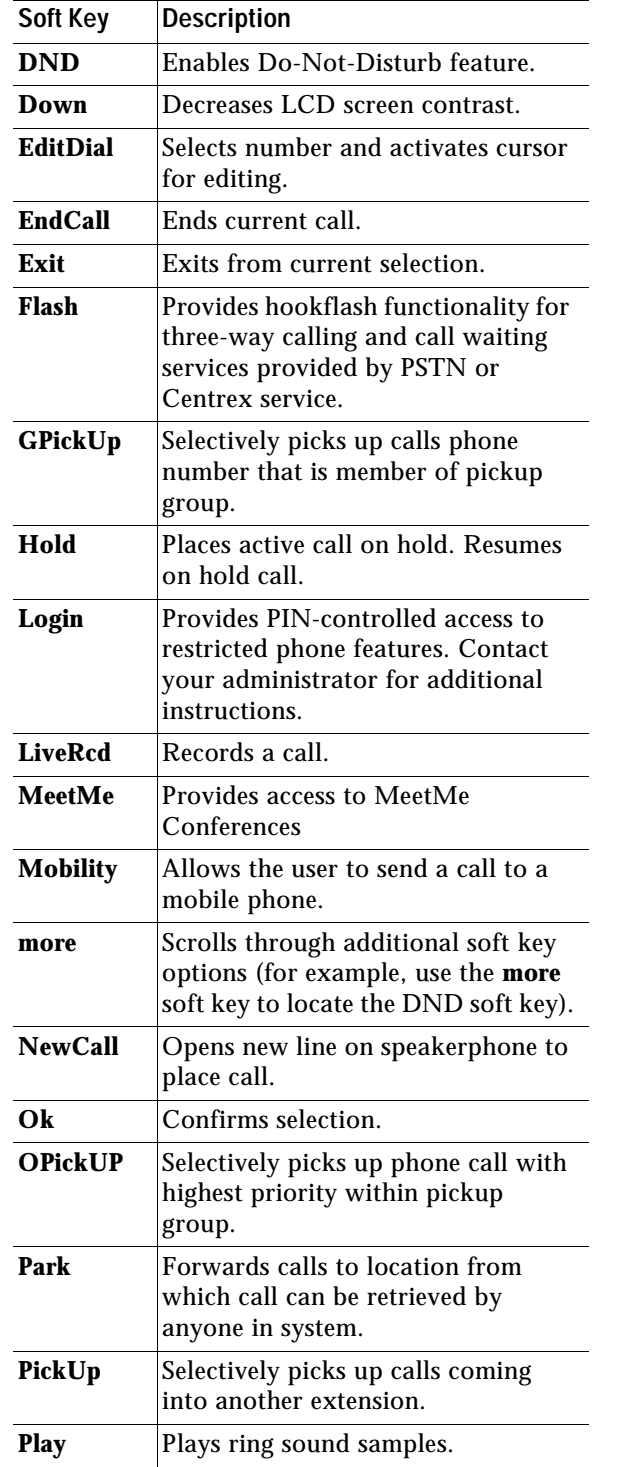

Redials last number dialed.

**Redial**

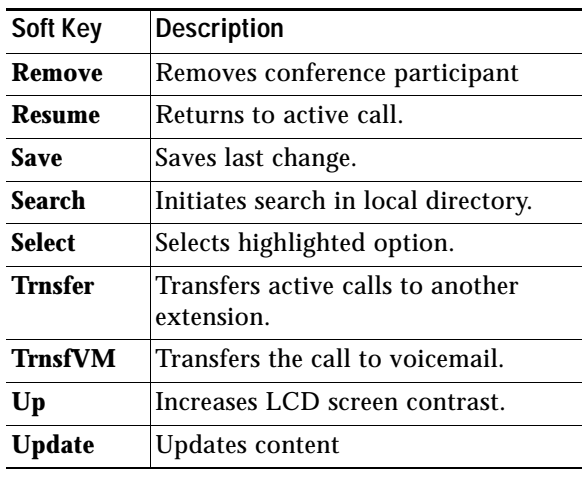

# **List of Call Icons**

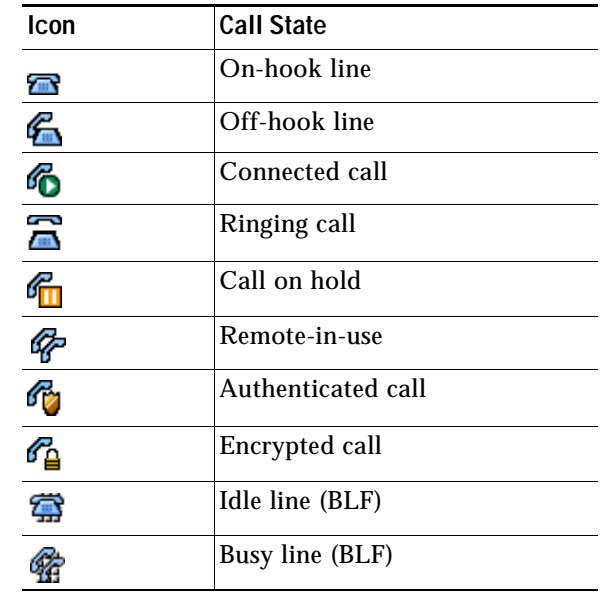